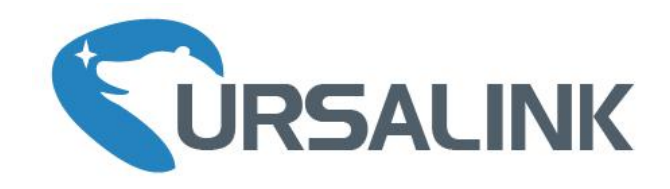

# UC3X Series Cellular Remote I/O Quick Start Guide

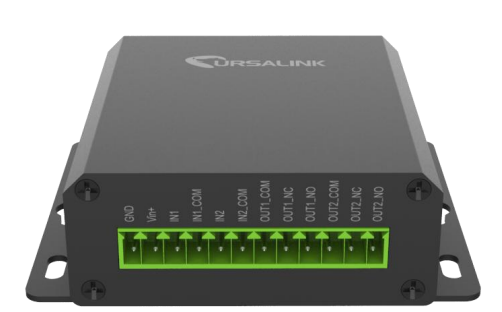

## **Welcome**

Thank you for choosing Ursalink UC3X series remote cellular I/O.

This guide describes how to install the UC3X series remote cellular I/O and how to connect to Ursalink Cloud. Once you complete the installation, refer to the Ursalink UC3X User Manual for instructions on how to perform configurations on the device.

#### **Related Documents**

This Start Guide only explains the installation of Ursalink UC3X series remote cellular I/O. For more functionality and advanced settings, please refer to the relevant documents as below.

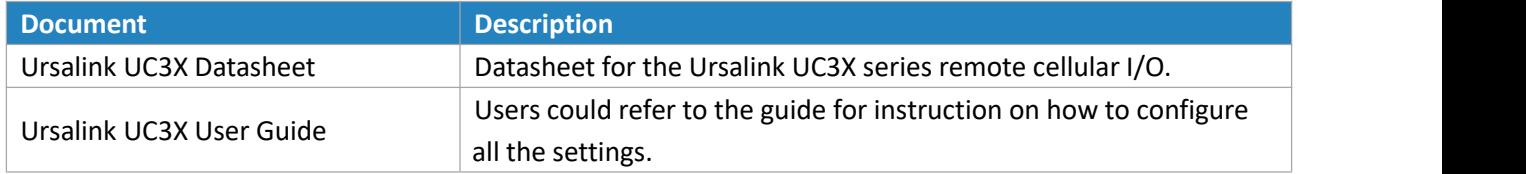

The related documents are available on Ursalink website: [http://www.ursalink.com.](http://www.ursalink.com)

#### **Declaration of Conformity**

Ursalink UC3X series remote cellular I/O is in conformity with the essential requirements and other relevant provisions of the CE, FCC, and RoHS.

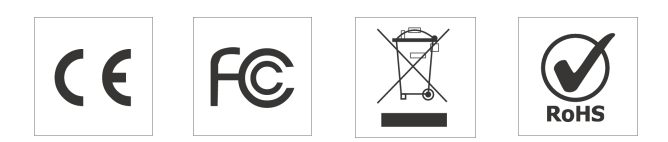

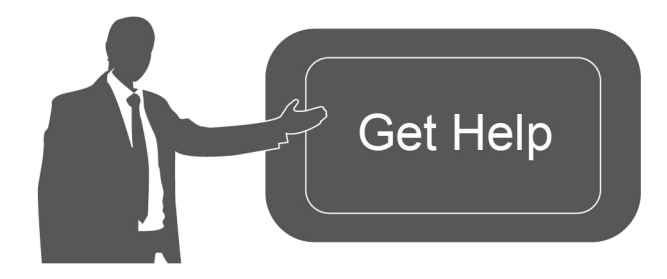

For assistance, please contact Ursalink technical support: Email: support@ursalink.com Tel: 86-592-5023060 Fax: 86-592-5023065

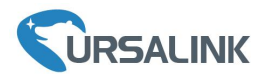

#### **1. Packing List**

Before you begin to install the UC3X series remote cellular I/O, please check the package contents to verify that you have received the items below.

#### **1.1 Package Contents**

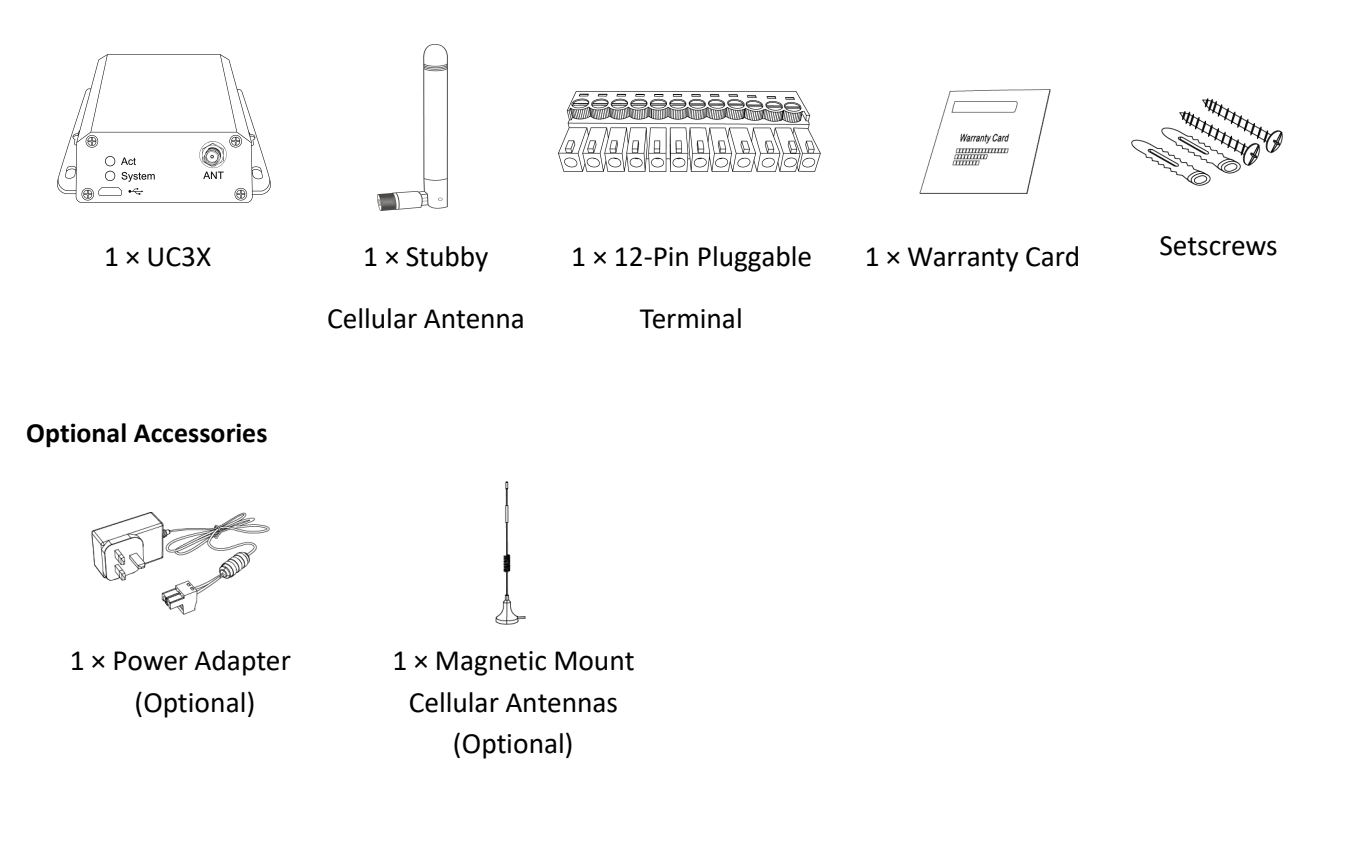

**If any of the above items is missing or damaged, please contact your Ursalink sales Representative.**

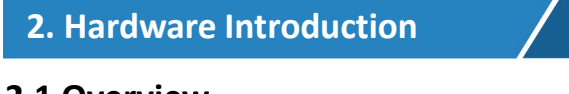

- **2.1 Overview**
- A. Front Panel

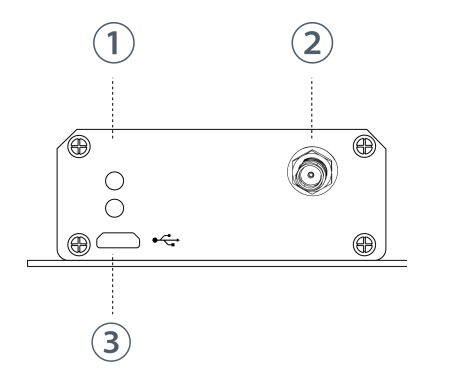

- 1 LED Indicator Area System: System Indicator ACT: Network Indicator
- 2 Cellular Antenna Connector
- 3 Micro USB Interface

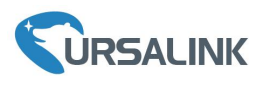

Ursalink UC3X Quick Start Guide

B. Rear Panel

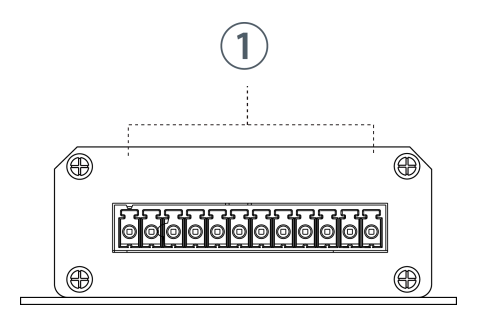

12-Pin Pluggable Terminal

# **2.2 Dimensions (mm)**

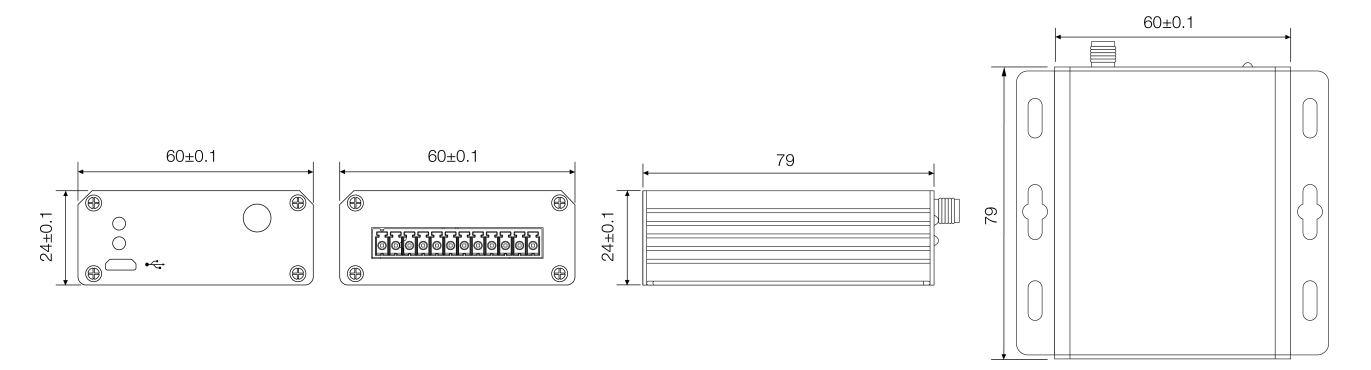

## **2.3 Pinouts**

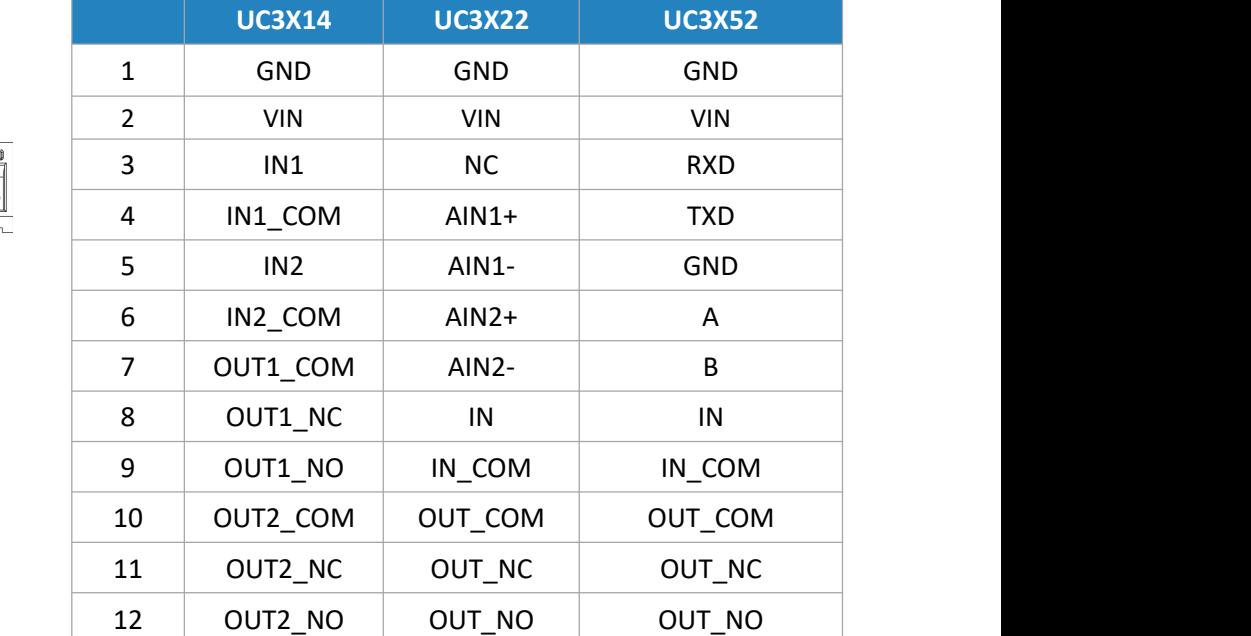

**Models**

**PIN**  $\qquad \qquad$ 

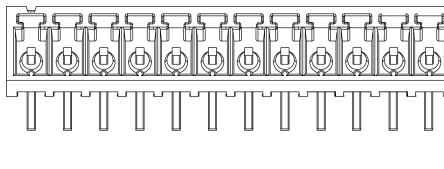

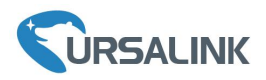

#### **2.4 LED Indicators**

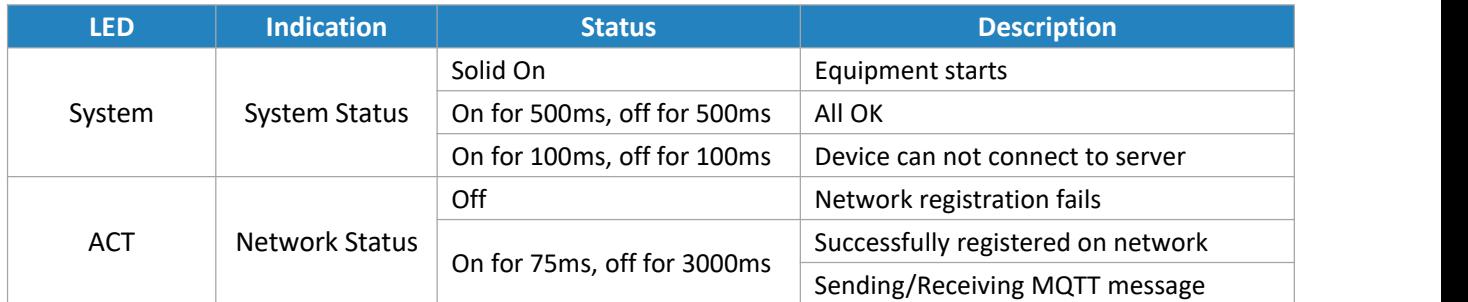

## **3. Hardware Installation**

#### **Environmental Requirements**

- Power Input: 5-24 VDC
- Operating Temperature: -40°C to 70°C (-40°F -158°F)
- Relative Humidity: 0% to 95% (non-condensing) at 25°C/77°F

#### **3.1 SIM Card Installation**

A. Unscrew the four screws in front panel of the device

B. Takeout mother board from the case.

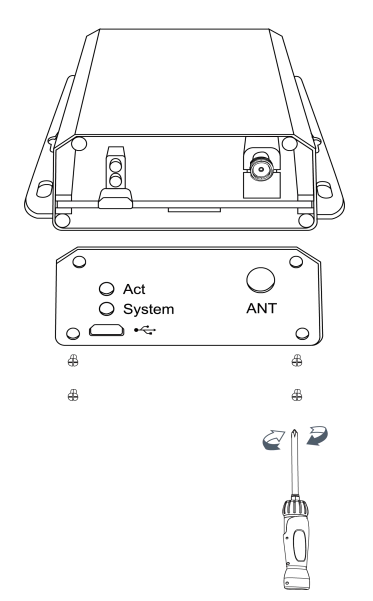

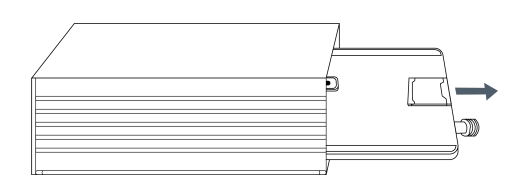

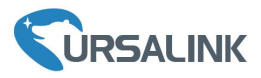

C. Push-down the SIM card cover and lift the cover

D. Install SIM card and close the sim card cover

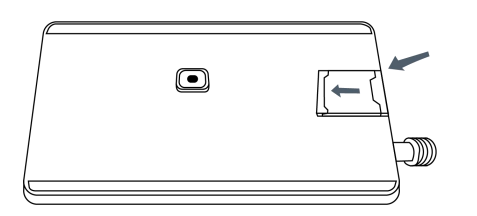

E. Re-install the mother board into the case

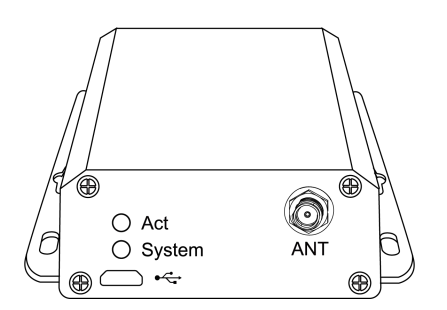

#### **3.2 Antenna Installation**

Rotate the antenna into the antenna connector accordingly.

The external cellular antenna should be installed vertically always on a site with a good cellular signal.

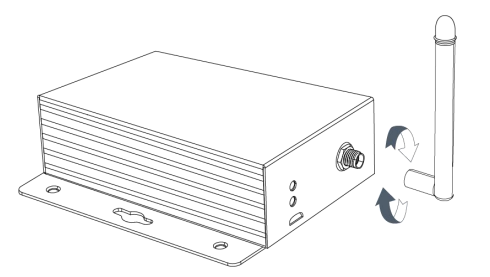

#### **3.3 Connect the Router to a Computer**

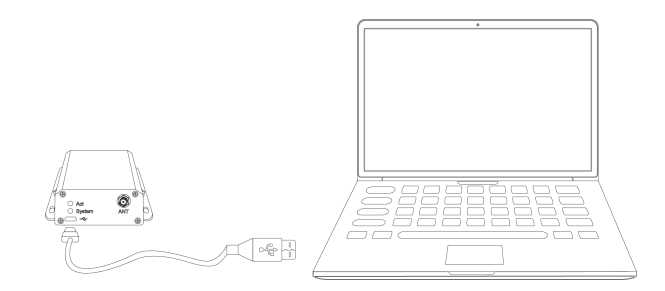

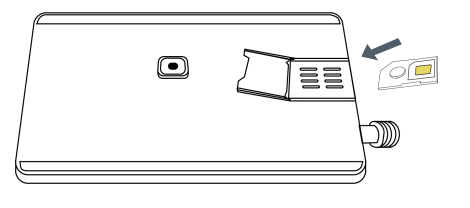

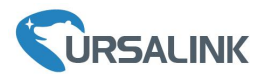

#### **3.4 Mount the UC3X**

Use 2 pcs of flat head Phillips screws to fix the UC3X onto the wall mounting.

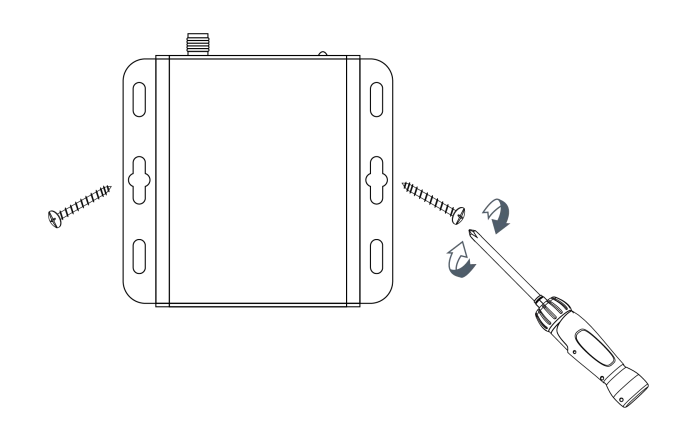

#### **Getting Started**

#### **4. Connect to Ursalink Cloud**

## **4.1 Configure UC3X via Toolbox**

Please connect PC USB port to micro USB port of UC3X series remote cellular I/O directly, PC Setup the Toolbox.

① Select Serial port and fill in the login password, default "123456", then click "Save"

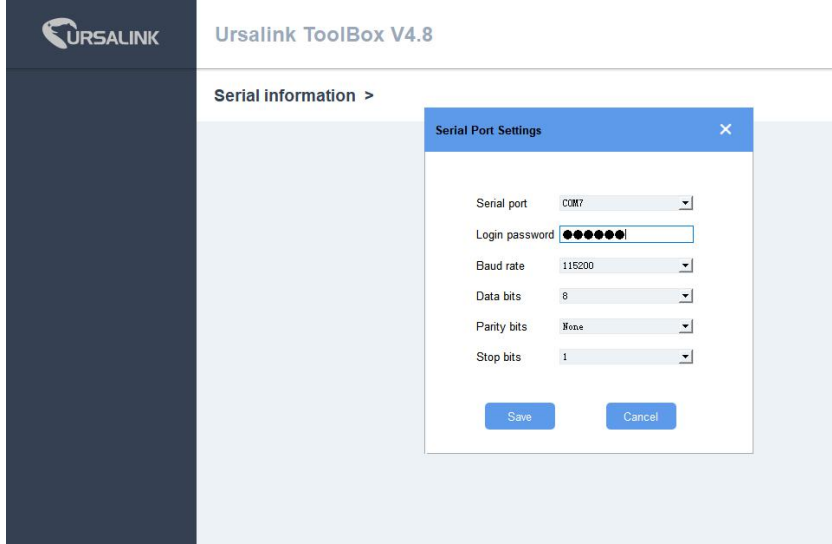

② Click "Status" to check status of the Remote I/O

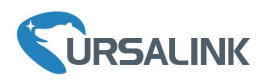

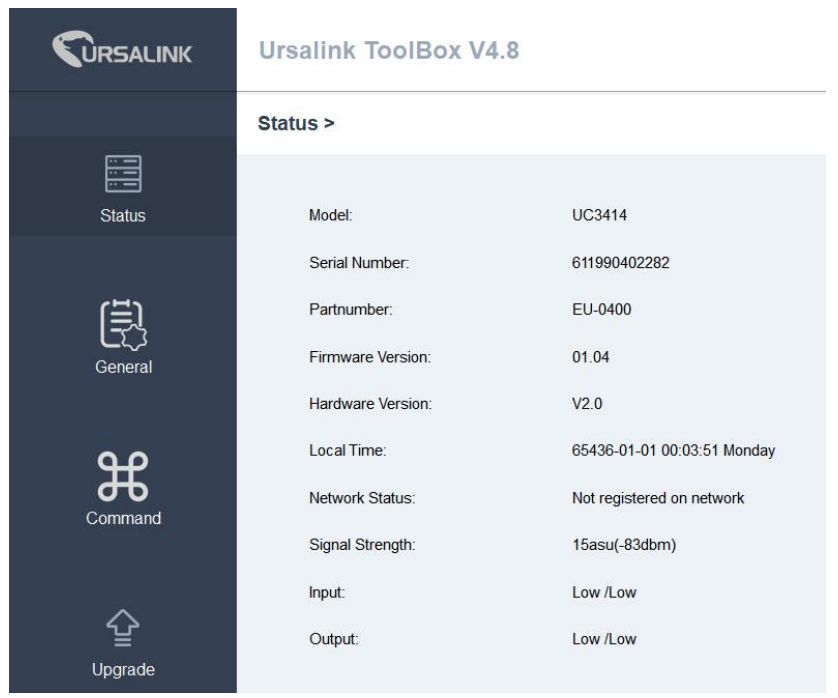

③Click "General" configure the application mode, select "Ursalink Cloud" to connect to Ursalink Cloud, then configure the APN of the sim card and click "Save".

**Note:** If you use other server, could dropdown and select TCP, AWS, for more details please check the user guide.

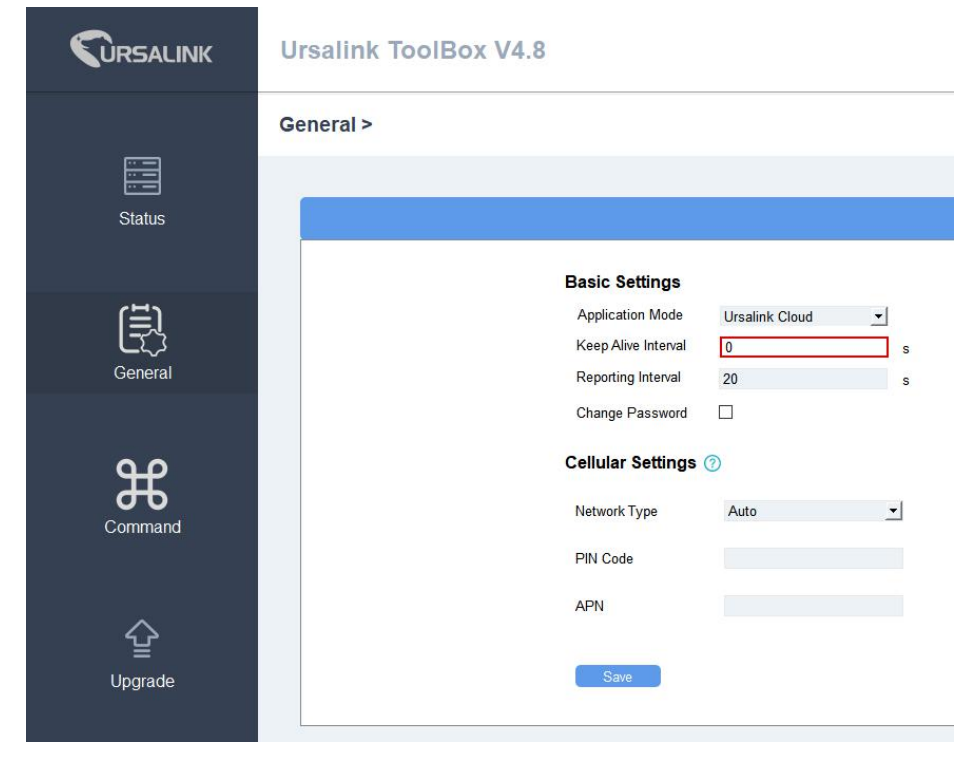

④ After could check the network status in "Status/Network Status"

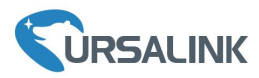

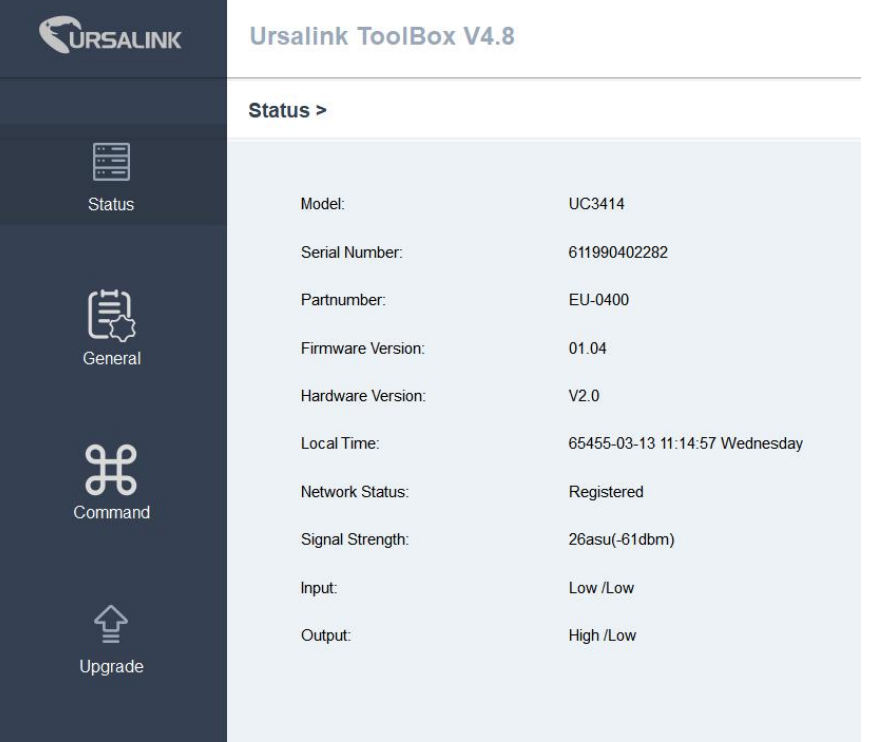

## **4.2 Ursalink Cloud configuration**

① Register an account of the Ursalink cloud

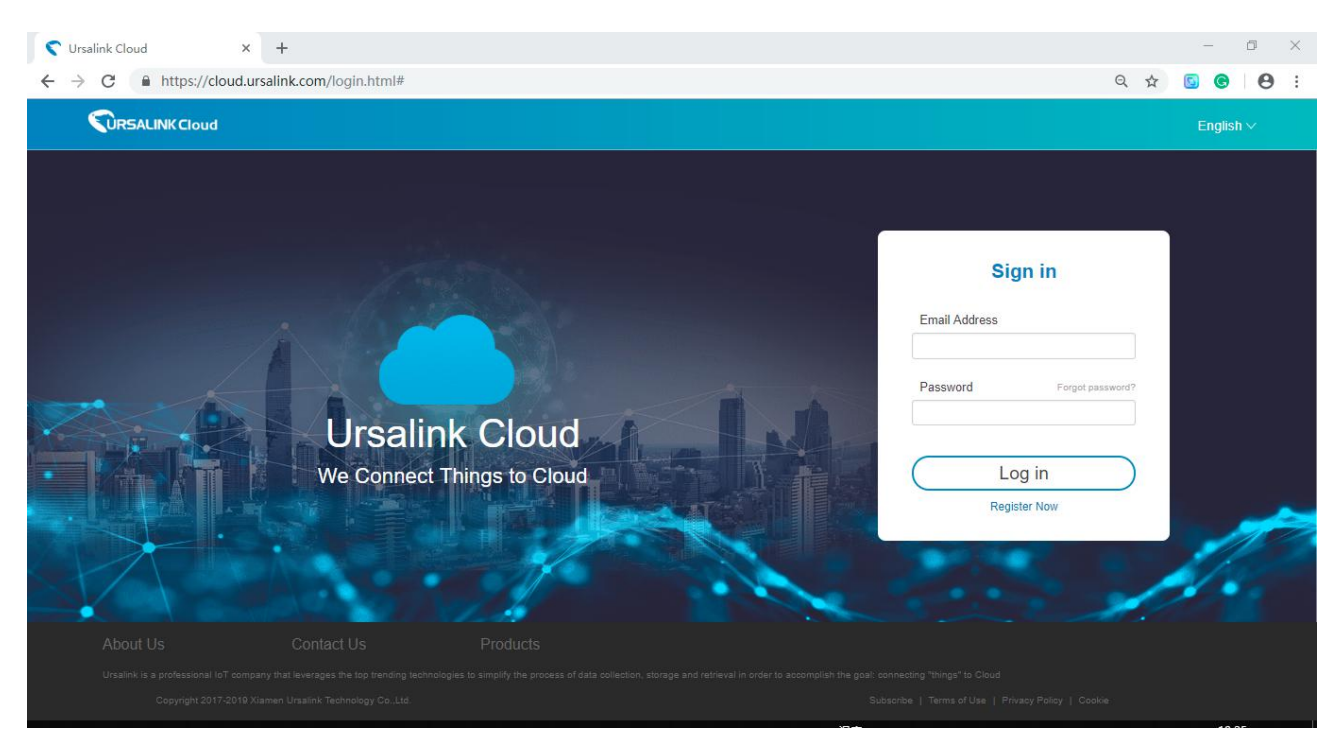

② Login Ursalink Cloud and go to "Device/My Device" and Click "Add Device"

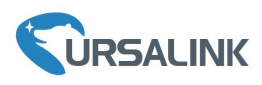

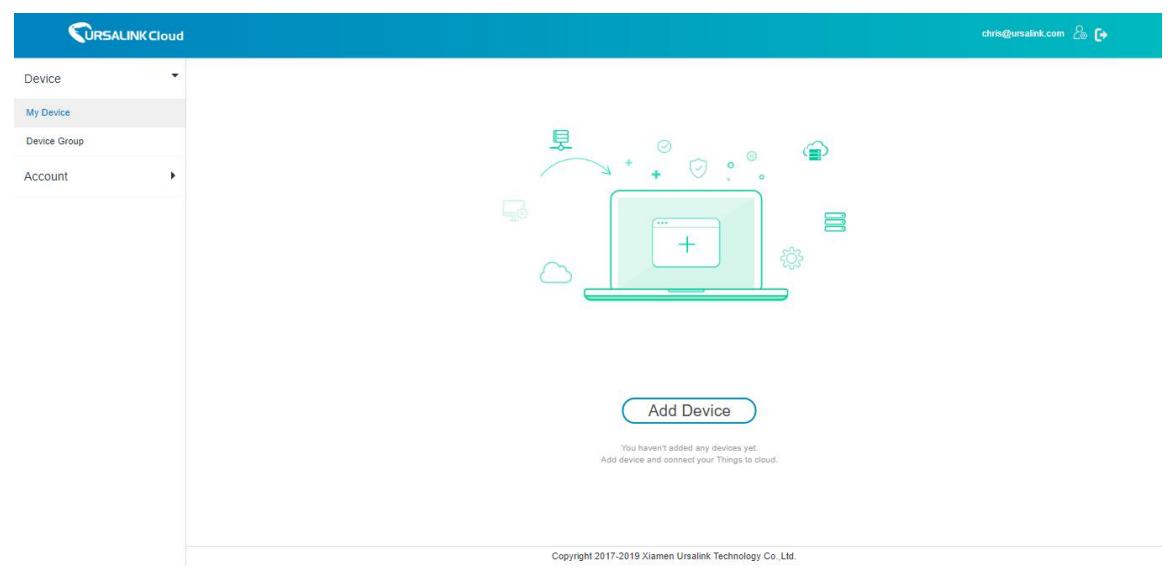

#### ③Fill in the SN of the UC3X, click "Add"

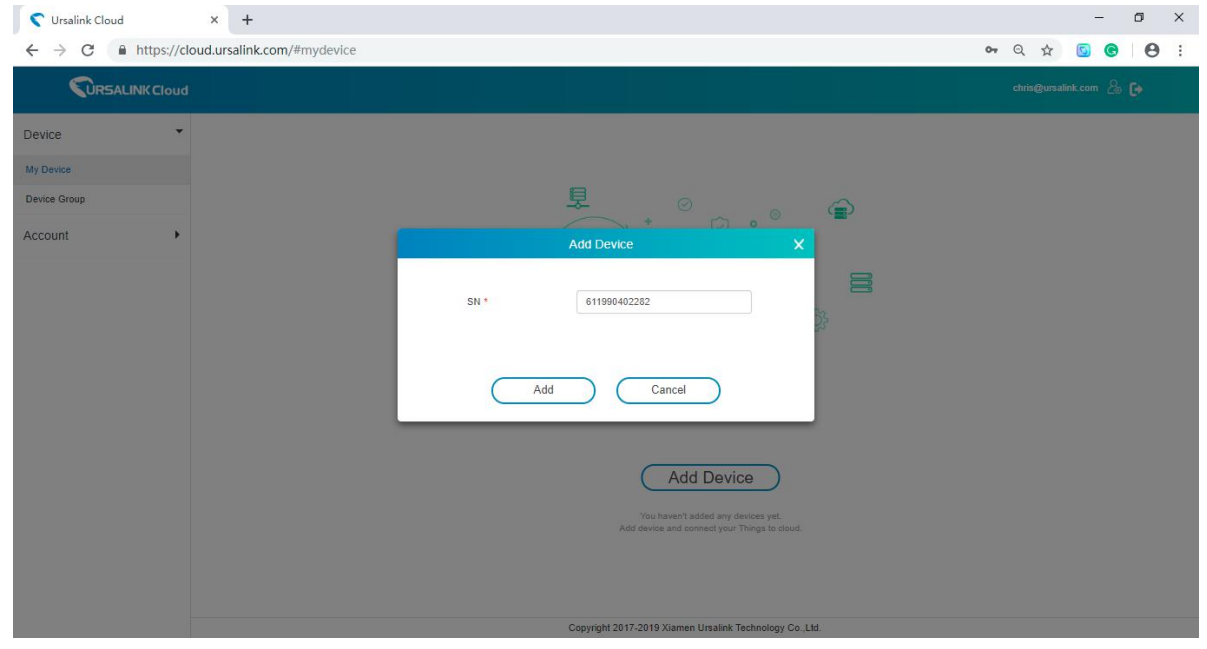

④UC3X connected to Ursalink Cloud

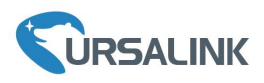

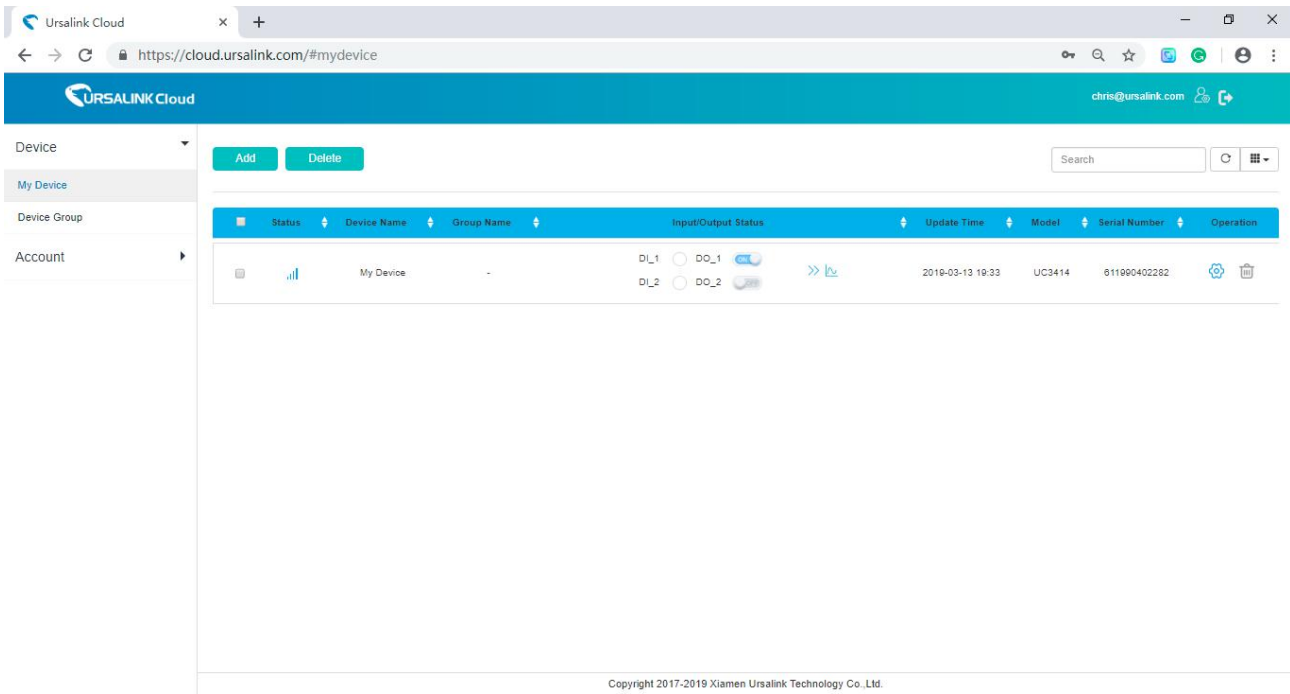

# **S**Click  $\bigotimes$  to configure the UC3X from Ursalink cloud

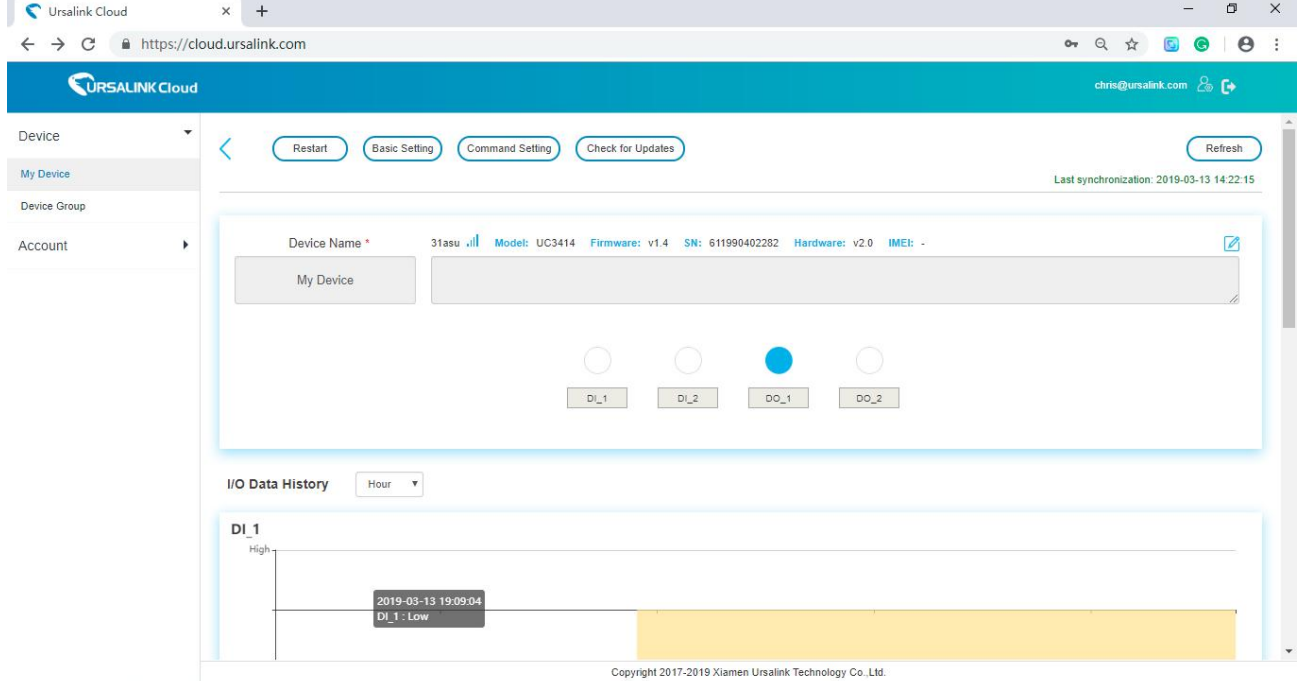

**Note:** For More details, please refer to the UC3X user guide.

**[END]**